## Jak załozyć Profil zaufany - instrukcja

PUP Białobrzegi Data publikacji: 20.03.2020

Profil Zaufany to metoda identyfikacji osoby w Internecie. Jest on niezbędny gdy chcemy złożyć wniosek elektroniczny do urzędu. Jak założyć Profil Zaufany bez wychodzenia z domu?

1. Przejdź na stronę<https://pz.gov.pl/> i wybierz Zarejestruj się (prawy górny róg)

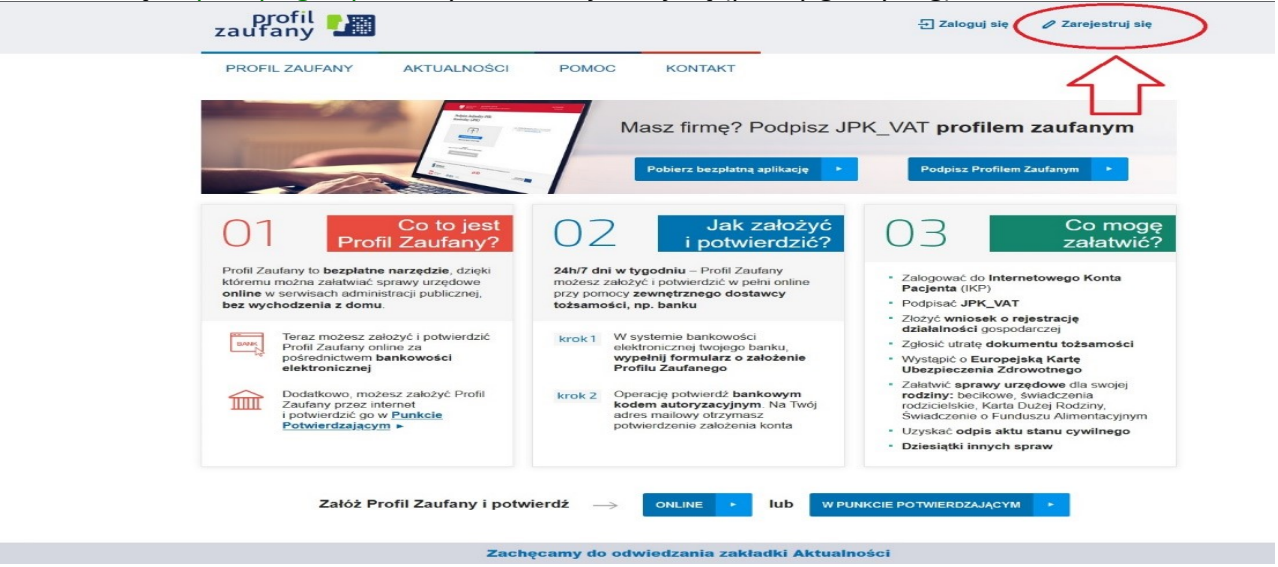

2. Wybierz sposób uzyskania Profilu Zaufanego: Banki i inni dostawcy

(Istnieje możliwość potwierdzenia Profilu Zaufanego w Punkcie Potwierdzającym lub na Poczcie Polskie zakładając konto za pomocą: <https://www.envelo.pl/profil-zaufany-epuap/>, jednak w okresie stanu epidemicznego mogą być one nieczynne).

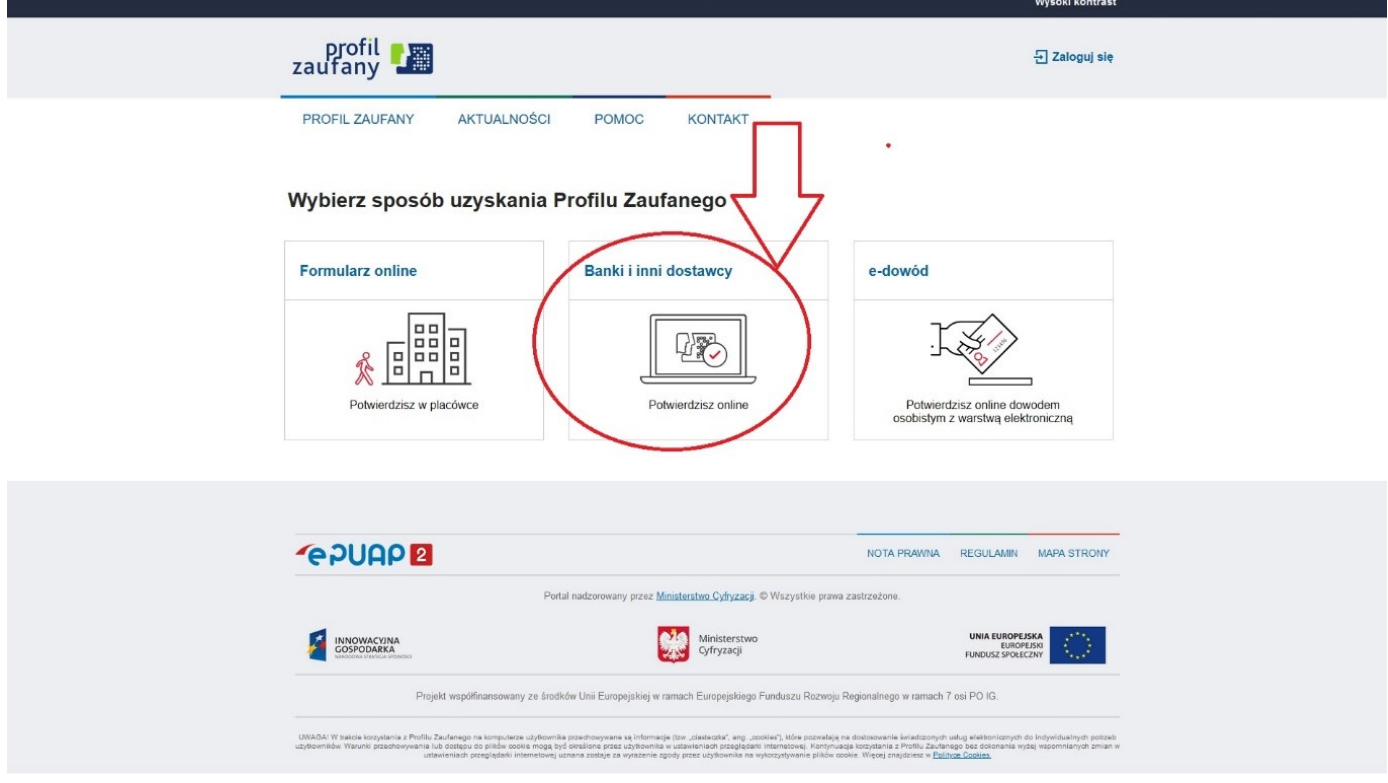

3. Wybież swojego dostawcę tożsamości - swój bank.

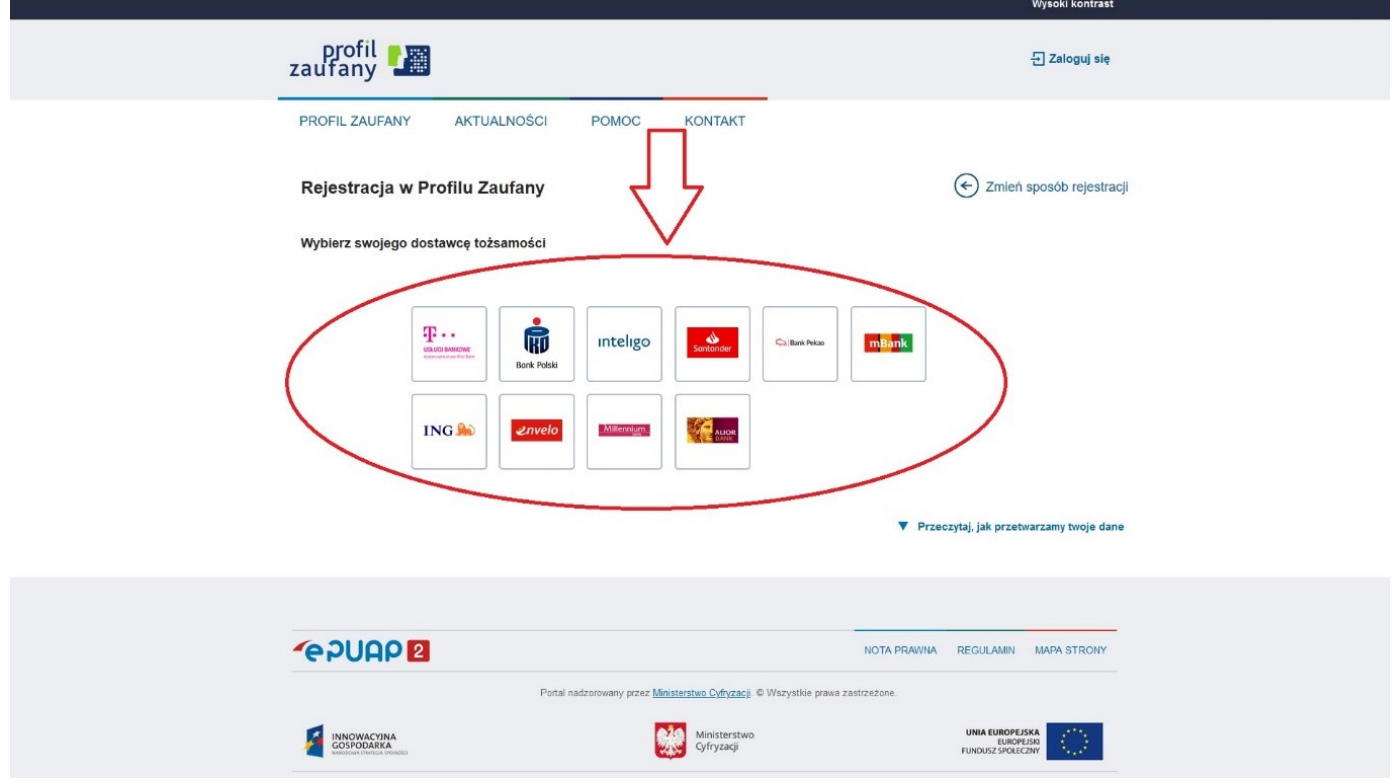

4. W zależności od wybranego banku proces rejestracji może się nieco różnić.

Poprawność rejestracji Profilu Zaufanego można sprawdzić wchodząc ponownie na stronę [https://pz.](https://pz.gov.pl/) [gov.pl](https://pz.gov.pl/) i wybierając Zaloguj się.

5. Po poprawnym założeniu Profilu Zaufanego możesz składać wnioski elektroniczne do urzędu. Wykaz wniosków, które możesz składać elektronicznie do Powiatowego Urzędu Pracy w Białobrzegach znajduje się na stronie <https://www.praca.gov.pl/eurzad/index.eup#/panelOgolny>

Więcej informacji na stronie www.gov.pl: [https://www.gov.pl/web/koronawirus/sprawy-urzedowe](https://www.gov.pl/web/koronawirus/sprawy-urzedowe-zalatwiaj-online-podpowiadamy-jak-to-zrobic)[zalatwiaj-online-podpowiadamy-jak-to-zrobic](https://www.gov.pl/web/koronawirus/sprawy-urzedowe-zalatwiaj-online-podpowiadamy-jak-to-zrobic)